۴۶

# **» فصل سوم «**

**مدارهاي تركيبي** 

**) مطابق فصل چهارم کتاب مبانی دیجیتال (** 

#### **هدف کلی :**

آزمایش و طراحی مدارهای ترکیبی و مدارهای ترکیبی ویژه توسط نرمافزار مولتیسیم

#### **هدف های رفتاری:**

در پایان این آزمایش که با استفاده از نرمافزار مولتیسیم اجرا میشود از فراگیرنده انتظار میرود که :

-7 مدارمبدلBCD به ســون ســگمنت را با تراشهي 7447 ونمايشــگر سونســگمنت درفضاينرمافزاري اجرا كند. -8 مــدار مقايســهكنندهي تــك بيتــي را در فضــاي نرمافزاري آزمايش كند. -9 مدارهــاي رمزگشــا )Decoder )را در فضــاي نرمافزاري ببنددو جدول صحت آن را به دست آورد. -10 نحوهي اجراي توابع منطقي را تجربه كند. -11 مــدار رمزگــذار )Encoder )مبدل دســيمال بــه دودويــي (صفحه كليــد) را در فضــاي نرمافزاري شبيهسازي كند. -12 مدار يك مالتيپلكســر چهاربه يك را به كمك گيتهاي منطقي در فضاي نرمافزار اجرا كند.

## **د :** اجرای مدار منطقی با گیتهای پایه.

**3-1-2** همانطور که ً قبال ذکر شد در نرمافزار مولتیسیم جهت طراحــی مدارهای ترکیبی میتوانید از دســتگاه مبدل منطقی )Converter Logic )استفاده نمائید. ازاین دستگاه میتوانید بدون وارد شــدن به جزئیات، با اســتفاده از جدول صحت، مداررا طراحی کنید یا جدول صحت مدارمشخصی را با اســتفاده ازتابع آن بهدســت آورید. مثالــی کهدرادامه میآید، قابل طراحی با استفاده از دستگاه مبدل منطقی است.

-1 یــکمــدارترکیبی را طراحی کنــد وآن را با نرمافزار مولتيسيم اجرا كند. -2 مدار جمع کنندهی ناقص)A.H)را با نرمافزاراجرا كند و جدول صحت آن را به دست آورد. -3 مــدارتمام جمع کننــده )A.F)رادرفضای نرمافزاری پيادهسازي كند و جدول صحت آن را به دست آورد. -4 مــدارتفريقكننــدهيناقــص)S.H)رادرفضــاي نرمافــزاري اجرا كند و جدول صحت آن را به دســت آورد. -5 مدارتمامتفريقكننده)S.F)را بهصورتنرمافزاري ببندد و جدول صحت آن را به دست آورد. -6 مدار يــك جمعگر كامل چهاربيتي را با تراشــهي 7483 در فضاي نرمافزاري ببندد.

## **3-1 آزمایش 1 : طراحی مدارهای ترکیبی**

**3-1-1** برای طراحی مدارهــای منطقی مراحل زیر را به ترتیب انجام دهید.

**الف :** تحلیل مسئلهی تعریف شده و تعیین تعداد ورودی و خروجی مورد نیاز و در نهایت رسم بلوک دیاگرام.

**ب :** تشکیل جدول صحت و ارزشگذاری تابع ) صفر و یک) بر حسب سطرهای ورودی جدول صحت.

**ج :** ترســیم نقشــهی کارنو وبهدســت آوردن تابع ساده شدهی مدار منطقی. فصل سوم

 $YY$ 

تابــع  $\mathrm{F}_\mathrm{v}$  و  $\mathrm{F}_\mathrm{v}$  را بــه ترتیــب از جدول صحت اســتخراج می کنیم.  $F_1 = A B C + A B C + A B C + A B C$  $F_r = A B C + A B C + A B C + A B C$ 

با توجه به جدول در این مســئله همواره برای خروجیها، رابطــهی  $\overline{\mathrm{F}}_{\mathrm{v}} = \overline{\mathrm{F}}$  بر قرار اســـت. تابع  $\mathrm{F}_{\mathrm{v}} = \overline{\mathrm{F}}$ را با اســتفاده نقشــهی کارنو ســاده میکنیم.همچنین میتوانیــم برای مثال یــا  $F_\gamma$ را بــه دســت آوریم، ســپس آن را NOT کنیم تا  $F_\gamma$  $\mathrm{F_{x}}$ دیگری به دســت آیــد. اگر تابــع  $\mathrm{F_{y}}$  را NOT کنیم تابع  $F$ حاصل میشود. بنابر این کافی است که ابتدا یکی از توابع یا پ $\mathrm{F_{v}}$  را محاســبه کنیم، سپس با نات کردن تابع به دست آمده تابــع دومی را تعیین کنیم. در این مرحله ابتدا  $\mathrm{F},\ \mathrm{L}$  را به دســت میآوریم، سپس آن را NOT میکنیم تا  $\mathrm{F_{v}}$  مشخص شود.

 $F = \overline{F_1} = \overline{A} \overline{B} + \overline{A} \overline{C} + \overline{B} \overline{C}$ 

حال تابع  $\mathrm{F}_\mathrm{c}$  را با نقشهی کارنوجدول ۲–۳ ساده می کنیم.  $F_{(A,B,C)} = \sum (\tau, \Delta, \xi, \gamma)$  $F_1 = A B C + A B C + A B C + A B C$ 

> $F$ , جدول کارنو تابع  $\mathsf{r}\text{-}\mathsf{r}$  جدول کارنو  $10^{10}$  10  $10^{10}$  10  $\lambda$ 1 | 1 | 1 تابع  $\mathrm{F}_\mathrm{v}$  ساده شده از نقشهی کارنو برابر است با:  $C\backslash AB$  $\ddot{\phantom{0}}$ 1

 $F_1 = AB + AC + BC$ 

حال تابع  $\mathrm{F}_\mathrm{v}$  و  $\mathrm{F}_\mathrm{v}$  را مطابق شــکل ۲-۳ توســط گیتهای منطقی پایه پیادهسازی میکنیم.

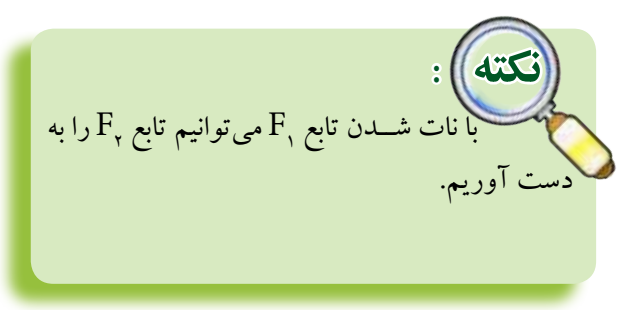

**3-1-3** دریکپارکینگ، از سههواکشجهت تهویهی هوا استفاده شده است، که به شرح زیرعمل میکنند: هنگامی که حداقــل دو هواکش کار می کند، یک لامپ سبزروشن میشود. در سایر حالات یک لامپ قرمز روشن میشود. مدار منطقی کنترل این هواکشها را طراحی کنید. حل : با توجه به خواستههای مسئله، بلوک دیاگرام مدار را مطابق شکل 3-1 رسم میکنیم. تابع خروجي هواکش1  $\left( \begin{smallmatrix} 1\\ 1\end{smallmatrix} \right)$ هواکش2بلوك دياگرام المپ سبز تابع خروجي كنترل هواكش هواکش<mark>'</mark> المپ قرمز شکل 3-1 بلوک دیاگرام مثال 3-1-3  **توجــه:** ایــن بلــوک دیاگــرامتوســط نرمافــزار مولتــــیسیم بــا استفــــاده از ابــــزار Annotiation Graphic ترسیمشده استو فایل آن درلوح فشردهی ضمیمهی کتاب موجود است.

با توجه به بلوک دیاگرام شــکل 1-۳ جدول صحت مربوط به عملکــرد هواکشها را رســم میکنیم. این جدول صحت، ســه ورودی B، A و C و خروجی R و F را مطابق جدول 3-1 خواهد داشت.

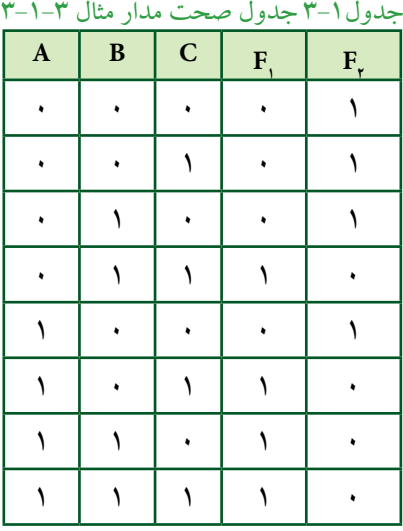

بخش دوم

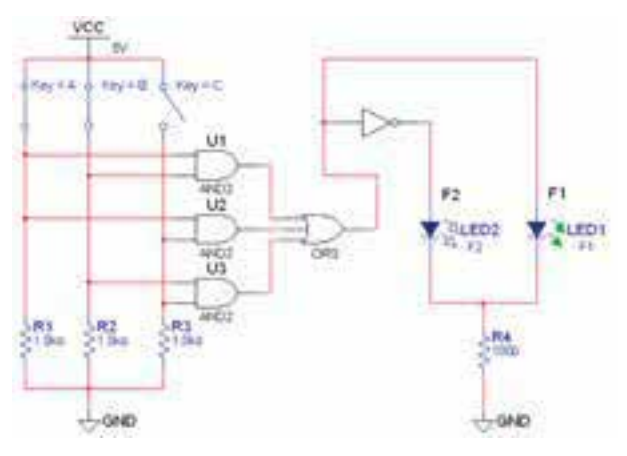

شکل 3-2 مدار منطقی کنترل هوا کش

**3-1-4** )میخواهیــم بــرای اجرای توابــع <sup>1</sup>F و <sup>2</sup>F ، به منظــور کنترل هواکشها از دســتگاه مبدل منطقي اســتفاده کنیم(. ابتدادســتگاه مبدل منطقــی )LogicConverter)را ازنــوارInstrument بردارید وآن راروی صفحهبیآورید، ســپس تعداد ورودیها را مشــخص کنیــد و جدول صحت را توجه به تحلیل مســئله کامل نمائید. پــس از آن روی نوار کلیک کنید. طبق شکل ۳-۳ تابع  $\mathrm{F_{y}}\,$  به صورت ظاهر میشود.  $\overline{A} + \overline{B} + \overline{A} + \overline{C} + \overline{B}$ 

|  | M<br>Convertions |
|--|------------------|
|  | 1011             |
|  | 1011<br>š        |
|  | 1611             |
|  | 41               |
|  | A.B<br>c         |
|  | MANC             |
|  |                  |

شکل ۳-۳ تبدیل جدول صحت به تابع  $\mathrm{F_{_7}}$  با استفاده ازدستگاه مبدل منطقی

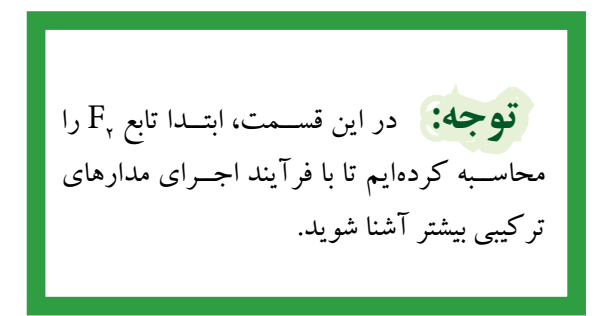

 **تمرین:1** مثال مربوط به کنتــرل هواکشها در پارکینگ، ابتدا تابع  $\mathrm{F}_\mathrm{v}$  را به دســت آورید ســپس مــدار منطقی آن را با نرمافزار پیاده کنید.

**3-1-5** پس از ظاهر شدن <sup>2</sup>F زبانهي را فعال کنید و چند دقیقه صبر کنید. مدار منطقی تابع  $F_{\rm v}$  طبق شــکل 3-4 رسم میشود. توجه داشته باشید که مدار منطقی تابع <sup>2</sup>F به صورت خودکارتوســطنرمافزار طراحی وبرروی میز کار ترسیم میشــود. همانطور که در شکل مشــاهده میشود، در خروجی مدار به جای استفاده از یک گیت OR سه ورودي از دو گيت OR دو ورودي اســتفاده شــده اســت. همچنین چــون تابع خروجی <sup>2</sup>F تعریف شــده اســت،درهریک از ورودیهای A ،B و C یک گیت NOT قرار دارد.

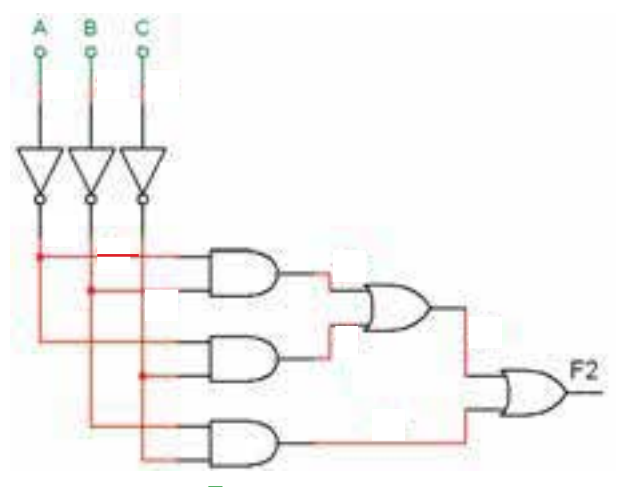

شکل ۴-۳ ترسیم مدار منطقی  $\mathrm{F}_{\mathrm{y}}$  با استفاده از دستگاه مبدل منطقی

F نات شدهی **3-1-6** همانطور که ً قبال ذکر شــد، تابع <sup>2</sup>  $F,$  تابع  $F,$  اســت. برای اینکه بتوانید تابع  $F,$  را داشــته باشید طبق شــکل 3-5 یک گیت NOT به خروجی اضافه کنید. بهاین

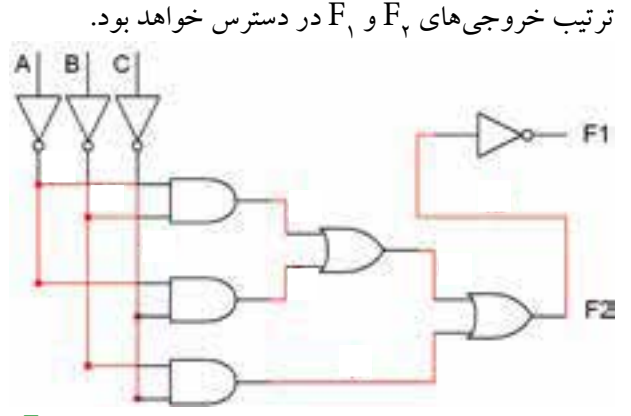

 $\mathrm{F}_{_{\mathrm{Y}}}$  شکل ۵–۳ اضافه کردن گیت NOT به منظور ایجاد تابع

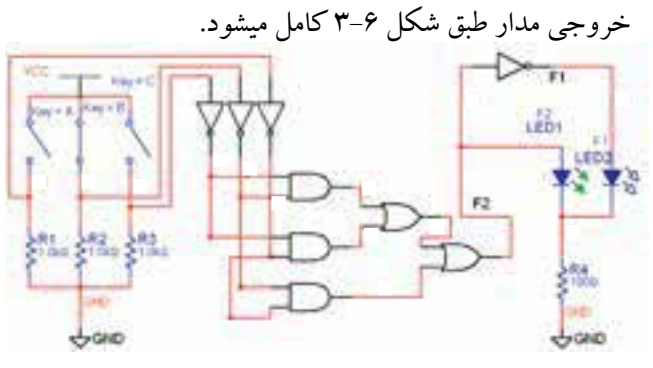

شکل 3-6 مدار کامل شدهی کنترل هواکش در پارکینگ با استفاده از دستگاه مبدل منطقی (Logic Converter)

**3-2 آزمایش 2 : مدارهای جمعکننده 3-2-1** بــرای جمــع دوعددتکبیتــیAو B ازمدار جمع کنندهی ناقص شکل 3-7 استفاده میکنیم.

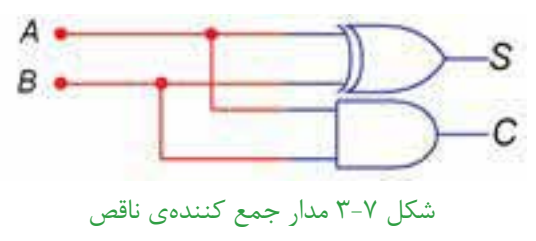

**3-2-2** بــا تغییر کلیدهای ورودیAو B خروجیهارا مشاهده کنید.

 **ســؤال :1** آیا خروجیها تغییروضعیت میدهند؟توضیح دهید.

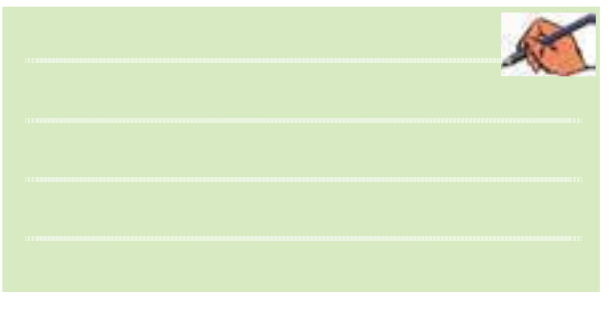

در صورتی که پاســخ سؤال 1 منفی است، مدار را دوباره مورد بررسی قرار دهید و اشکال آن را بر طرف کنید.

 **ســؤال :2** تجربهای را کهدر جهت رفع عیب مدار کسب **3-1-7** با قراردادن ســه کلیــد ورودی ودو LED در کردهاید، بنویسید.

**3-2-3** مدار جمعکنندهی ناقصرا مطابق شکل 3-8 بر روی میز کار نرمافزار ببندید.

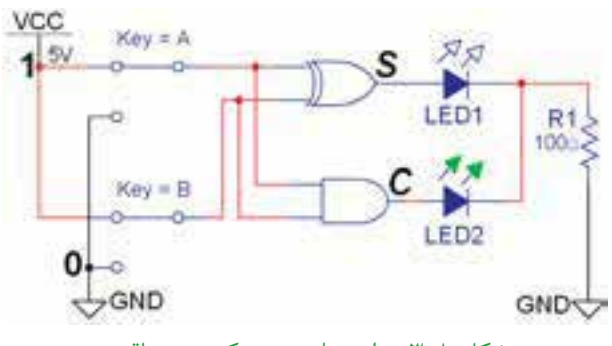

شکل 3-8 مدار عملی جمع کنندهی ناقص

**3-2-4** بــا تغییــروضعیت کلیدهادرمدار شــکل 3-8 جــدول 3-3 را کامــل کنید و جدول صحت مــدار جمعگر ناقص را به دست آورید. .<br>جدول ۳-۳ جدول صحت مدار جمع گر ناقص

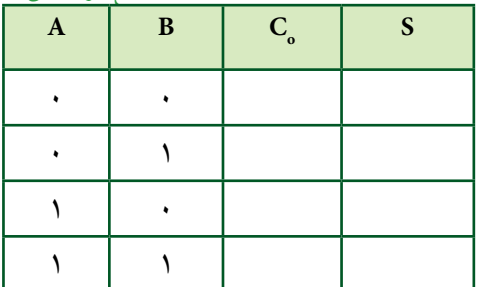

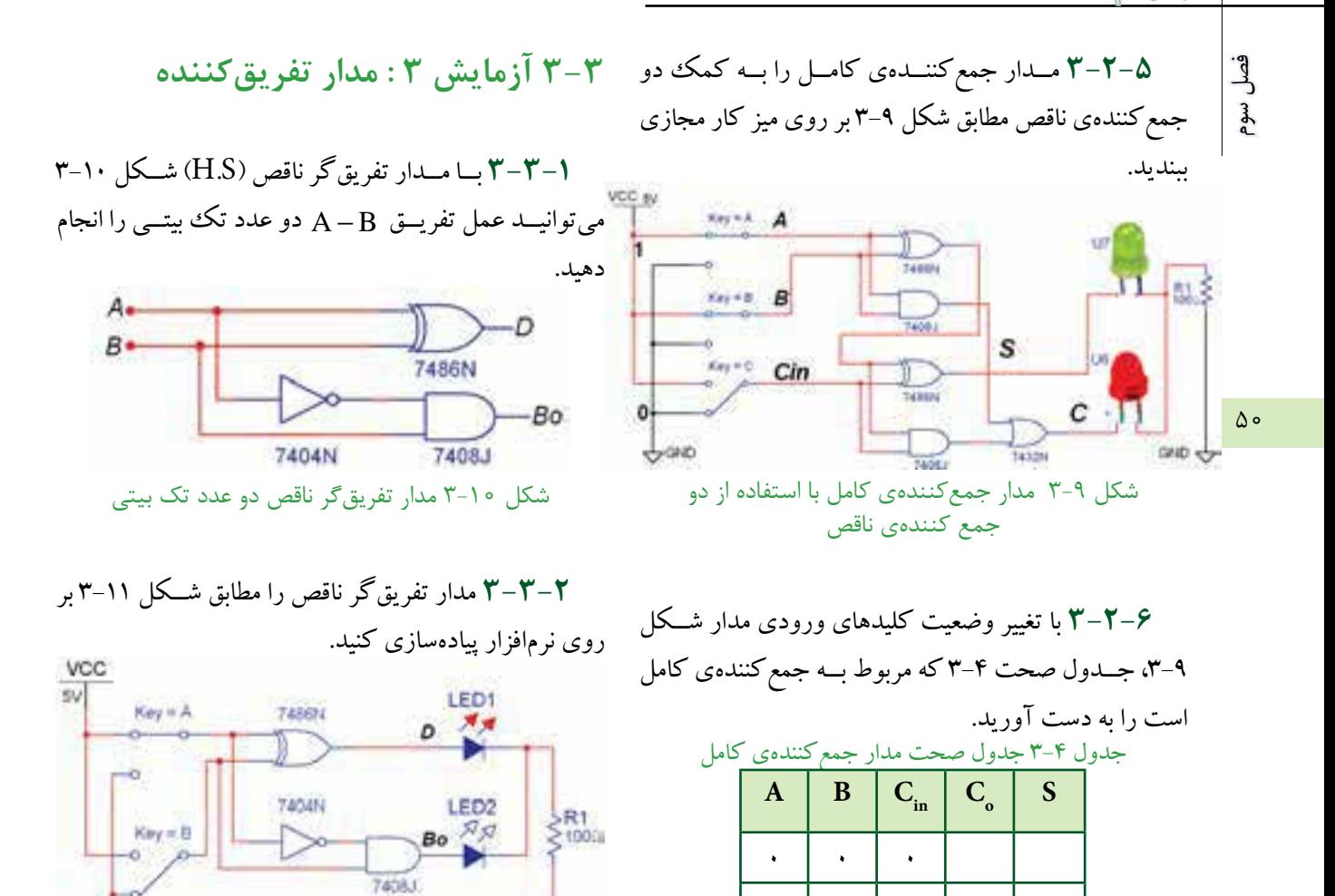

شکل 3-11 مدار عملی تفریقکنندهی ناقص دو عدد تک بیتی

 $GND \nightharpoonup$ 

GND

**3-3-3** کلیدهای ورودیAو B مدار شــکل 3-11 را مطابق جدول 3-5 تغییروضعیت دهید و خروجیهارا مشاهده کنید. جدول صحت مدار را کامل نمائید.

جدول 3-5 جدول صحت مدار تفریقگرناقص

| $\mathbf{A}$ | $\, {\bf B}$ | $\mathbf D$ | $\mathbf{B}_\textnormal{o}$ |
|--------------|--------------|-------------|-----------------------------|
|              |              |             |                             |
|              |              |             |                             |
|              |              |             |                             |
|              |              |             |                             |

سؤ**ال '':** در صورتی که ۱ = A ، ۱ = B و  $\mathrm{C_{in}} = \mathrm{C_{in}}$  باشد حاصل جمع رابطهی :  $\rm S= \rm A+\rm B+C_{\rm in}$  را مشــخص کنید و بيت نقلي خروجي را تعيين كنيد.

 $\cdot$  |  $\cdot$  |  $\cdot$ 

 $\cdot$  |  $\cdot$  |  $\cdot$ 

 $\cdot$  |  $\cdot$  |  $\cdot$ 

 $\lambda$  |  $\cdot$  |  $\cdot$ 

 $\lambda$  |  $\cdot$  |  $\lambda$ 

 $\cup$  1  $\cup$ 

1 | 1 | 1

$$
S = \qquad \qquad C_{\rm o} =
$$

باشد، حاصل تفریق  $\overline{D} = A - B - B_{in}$  را مشخص کنید.  $B_{\text{out}} =$  $D =$ 

**3-4 آزمایش :4 جمعکنندهی چهار بیتی 3-4-1** بــرای جمــع کــردن دو عــدد چهــار بیتــی  $B(B_{\tau}B_{\tau}B_{\tau}B_{\tau})$ و  $B(B_{\tau}B_{\tau}B_{\tau}B_{\tau})$ می تو انیــد از  $A_{\tau}A_{\tau}A_{\tau}A_{\tau}$ تراشــهی 7483 که یک جمعگر چهار بیتی اســت اســتفاده کنید. این تراشــهرا از گــروه )Group )تيتي ال )TTL)، خانــوادهی )Family )STD74 بر روی میــز کار بیآورید. شکل 3-13 این تراشه را نشان میدهد.

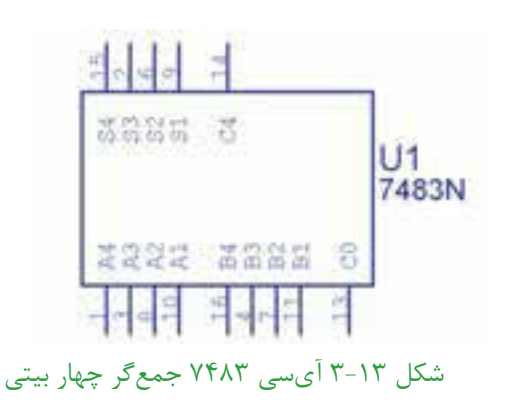

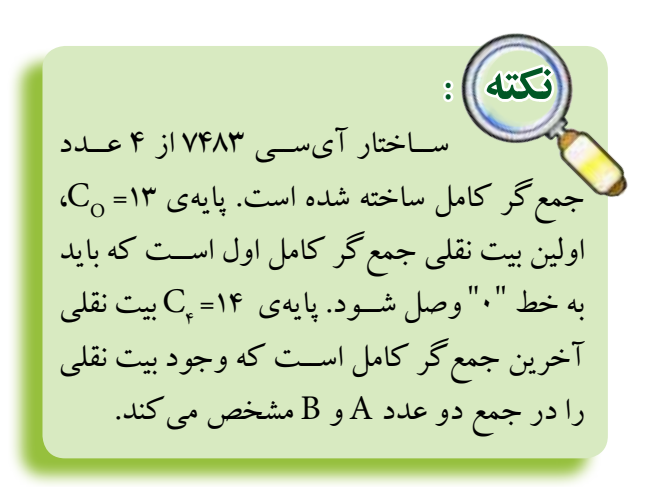

 ${\rm A}$ =۱, ${\rm B}$  خروجی  ${\rm B}_{\rm O}$  بیت قرضی در کدام حالت روشن مسطو ${\rm i}\,$   $\Omega$  : در صورتــی که ۱ ${\rm B}={\rm C}={\rm B}_{\rm in}$ . ${\rm C}={\rm B}_{\rm in}$ میشود؟  $A = B : \Box$  الف  $\ket{\mathrm{A}}$ ب  $\ket{\mathrm{B}}$  ب  $\mathsf{A}\langle\mathsf{B}\;:\mathsf{e}^\square$  $A = B$  و  $A \langle B : D \rangle$ **3-3-4** مــدارتفریقکننــدهی کامــل را بــه کمکدو تفریقگرناقص مشابه شکل 3-12 را در نرمافزار ببندید.

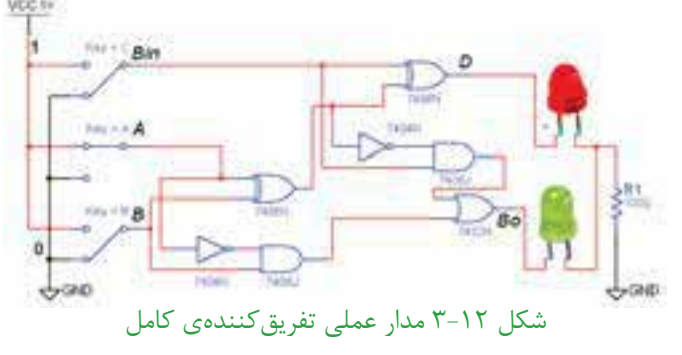

**3-3-5** بــا توجــهبه شــکل 3-12 کلیدهــای ورودی را تغییــر حالت دهید وازروشــن و خاموش شــدن LED ها اطمینان حاصل کنید.

**3-3-6** با تغییــر وضعیت کلیدهای ورودی در شــکل 3-12 جــدول صحــت 3-6 را که مربوط بــه تفریقکنندهی کامل است را با مشاهدهی وضعیت خروجیها کامل کنید.

جدول 3-7 جدول صحت مدار تفریقکنندهی کامل

| $\boldsymbol{\rm{A}}$ | $\bf{B}$ | Bin | $\mathbf D$ | Bout |
|-----------------------|----------|-----|-------------|------|
|                       |          |     |             |      |
|                       |          |     |             |      |
|                       |          |     |             |      |
|                       |          |     |             |      |
|                       |          |     |             |      |
|                       |          |     |             |      |
|                       |          |     |             |      |
|                       |          |     |             |      |

 **توجه:** در نرمافزار مولتیســیم پایههای VCC و  $\overline{\text{GND}}$  مربــوط بــه تراشــههای منطقــی عبارتند از  $V_{\rm cc} = +\Delta V$  و $\frac{1}{2} = \frac{1}{2}$ کـه بــه صــورت پیشفــرضاتصــال داده شــده اســت. بنابرایــن در نقشــههای مربوطه دو پایه $\rm V_{CC}$  و  $\rm GND$  نشــان داده نمیشوند.

**3-4-3** کلیدهــای ورودی مربوط بهبیتهای اعدادA و B را تغییر وضعیت دهید و رفتار و عملکرد مدار را مشاهده کنید.

 **ســؤال 6 :** آیا تغییر حالت کلیدهــای ورودی اثری روی روشن شدن LED های خروجی دارد؟

> **3-4-2** مدار جمعکنندهی چهار بیتی با آیســی 7483 را مشابه شکل 3-14 روی میز کار مجازی ببندید. سعی کنید کلیدهــاودیودهاونحوهی سیمکشــی به گونهای باشــد که حالت تقارن مدار حفظ شــودوتعقیب کردن ســیمهاآسان گردد.

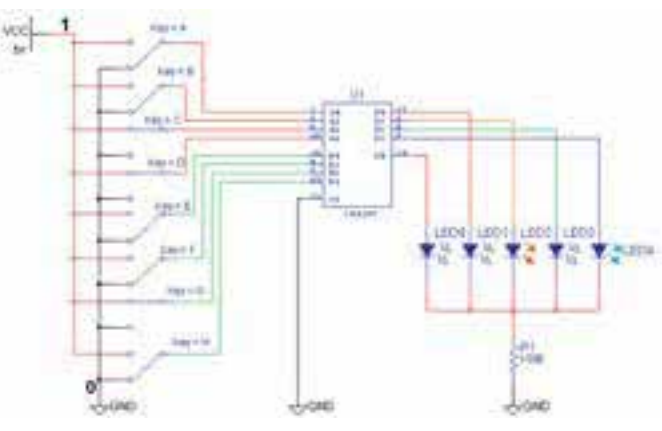

شکل 3-14 مدار جمع کنندهی چهار بیتی با آیسی 7483

**3-4-4** درصورتمثبت بودن پاسخسؤال 6 ورودیها را طبق جدول 3-7 تغییردهید. خروجیهای مدار را مشاهده

|         |              | وضعیت بیتهای عدد A |               |    | وضعیت بیتهای عدد B |    |                    |           |                | وضعیت بیتهای خروجی |    |           |                | عدد حاصل ا     |  |
|---------|--------------|--------------------|---------------|----|--------------------|----|--------------------|-----------|----------------|--------------------|----|-----------|----------------|----------------|--|
| $A$ عدد | $A^{\prime}$ | $A^{\prime\prime}$ | $A\mathbf{r}$ | A1 | $B$ عدد            | Bf | $B^{\prime\prime}$ | $B\gamma$ | B <sub>1</sub> | C <sub>o</sub>     | Sf | $S^{\mu}$ | S <sub>Y</sub> | S <sub>1</sub> |  |
| ₩       | ٠            | ٠                  |               |    |                    | ٠  |                    |           |                |                    |    |           |                |                |  |
|         |              | ٠                  | ٠             |    |                    |    |                    |           |                |                    |    |           |                |                |  |
|         |              |                    | ٠             |    |                    |    |                    |           |                |                    |    |           |                |                |  |
|         |              | ٠                  | ٠             |    |                    | ٠  |                    |           |                |                    |    |           |                |                |  |
|         | ٠            | ٠                  | ٠             |    |                    |    |                    |           |                |                    |    |           |                |                |  |

جدول 3-7 جدول صحت جمعگر چهار بیتی دو عدد A و B

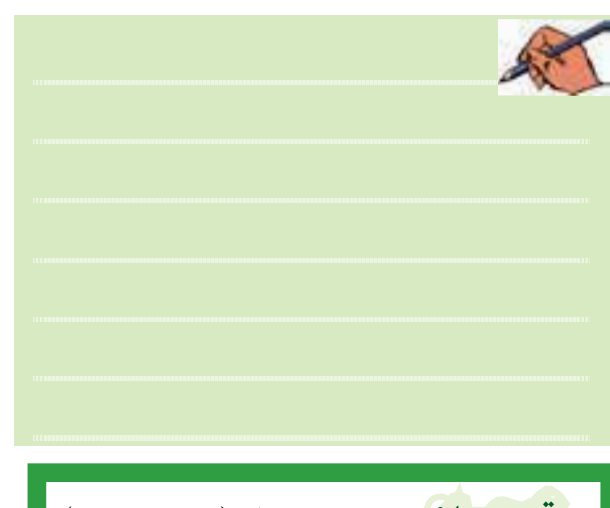

 **توجــه:** درمدارهای عملی )ســختافزاری( مقاومت ســری متصل به LED ها را حدودΩ 150 و 0/5 وات انتخاب میکنند.

نمائید و تغییر حالت آنها را در جدول یادداشت کنید.

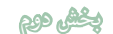

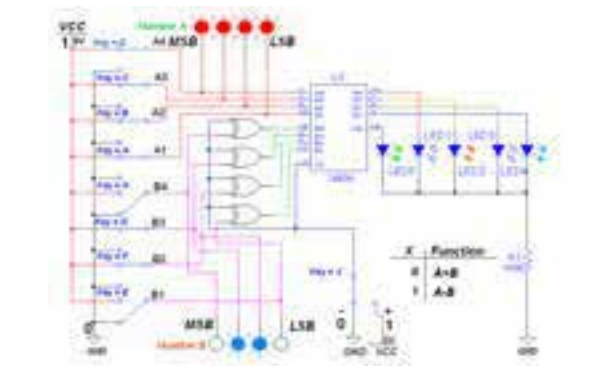

شکل 3-15 مدار جمعکننده و تفریقکنندهی چهار بیتی

**3-5-2** مدار شــکل 3-15 را با دقت بــرروی میز کار نرمافزار ببندید.  **سؤال 9 :** نحوهی بهدست آمدن متمم 2 عدد B رادرمدار شرح دهید. 大

**3-5-3** دوعدد A و B را مطابق جدول صحت 3-8 به ورودیهای مدار بدهید.

**3-5-4** ابتدا با قراردادن خطکنترل 0=X حاصل جمع B+A را به دست آورید. ســپس با تغییروضعیت خط کنترل 1 $\rm A-B$ را مشــخص کنیــد و در جدول A-B حاصــل تفریــق $\rm X$ بنویسید.

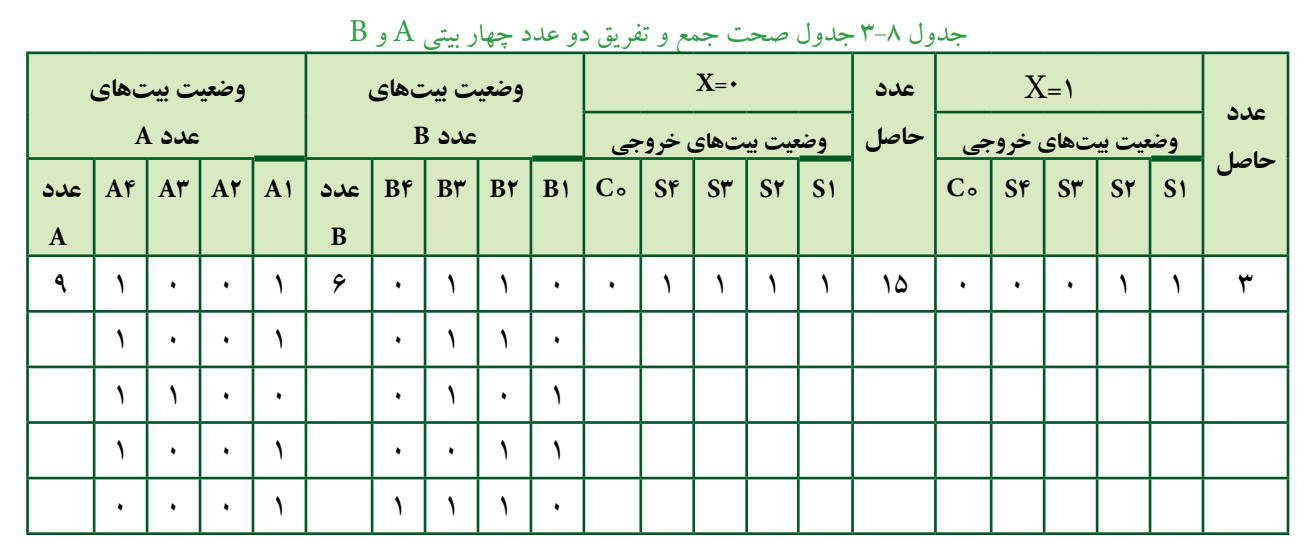

 **ســؤال 8 :** کاربرددیگراین آیسی رادرعملیات ریاضی بنویسید.

 **ســؤال 7 :** حاصــل جمــع دوعــدد B+A را بــا مقادیر،

 $C_s$   $S_r$   $S_r$   $S_r$   $S_s$ 

↓ ↓↓↓↓

............................  $A + B =$ ...............

و ۱۱۱ $A = B = 1$ به دست آورید.

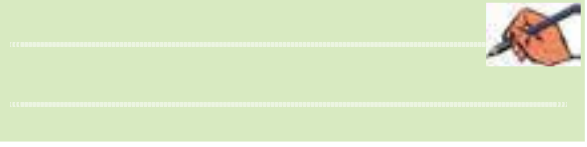

**3-5 آزمایش 5 : مدار جمعکننده و تفریقکنندهیچهار بیتی**

**3-5-1** برای جمع و تفریــق دو عدد چهار بیتی A و B میتوانید ازمدار شکل 3-15 استفاده کنید.هنگامعمل تفریق ، خط کنترل  $\rm X$ باید برابر با ۱=X باشد تا متمم ۲ عدد $\rm (A\text{-}B)$ به دست آید وبا عدد A جمع شود.  $\rm{B}$ 

 **سؤال 10 :** در حالت B-A اگر LED مربوط به خروجی روشن شود، چه عملی در مدار صورت گرفته است؟ شرح  $\mathrm{C}_*$ دهید.

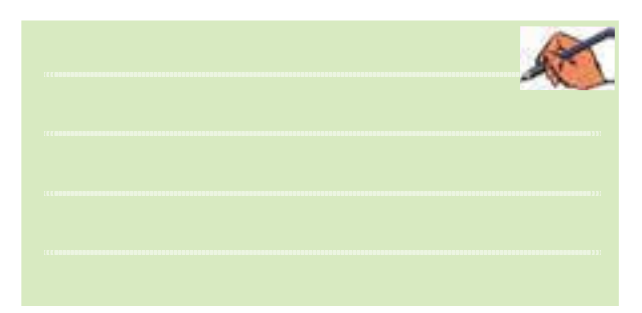

**3-6 آزمایش 6 : مقایسهکنندهی تک بیتی 3-6-1** مقایســهکننده مداری است کهمیتواند دوعدد  $A \in A \setminus B, A = B, A \setminus B$  را بــا یکدیگر A مقایسه کند. در صورتی که هر یک از این حالات اتفاق بیفتد، خروجی مربوط به آن حالت روشن میشود، شکل .3-16

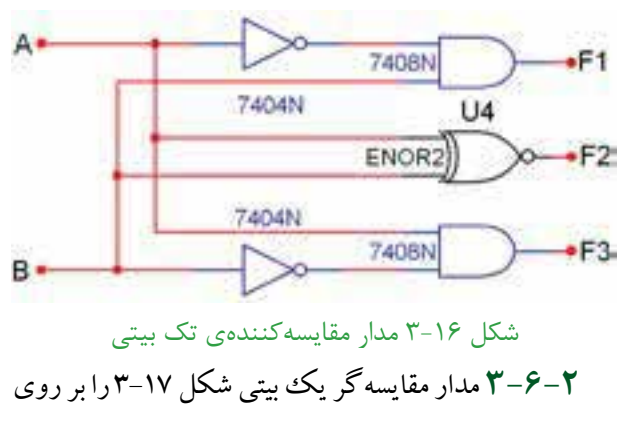

میز کار مجازی ببندید.

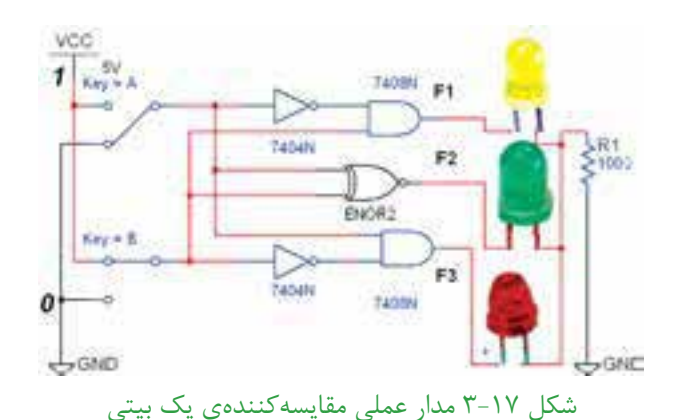

**3-6-3** ورودیAو B را طبــق جــدول صحــت 3-9 تغییر وضعیت دهید و وضعیت خروجی های مدار را با توجه به ورودیها مشخص کنید و در جدول 3-9 بنویسید.

جدول 3-9 جدول صحت مدار مقایسهکنندهی یک بیتی B

|   | وروديها | $\mathbf{F}$ | $F_{\nu}$                | $F_{\tau}$ |  |
|---|---------|--------------|--------------------------|------------|--|
| A | B       | $A\langle B$ | $A = B \mid A \rangle B$ |            |  |
|   |         |              |                          |            |  |
|   |         |              |                          |            |  |
|   |         |              |                          |            |  |
|   |         |              |                          |            |  |

**3-6-4** مدار مقایسهگریک بیتی شکل 3-18 را ببندید و جــدول صحت آن را مطابق جــدول 3-10 با تغییروضعیت کلیدهای ورودی کامل کنید.

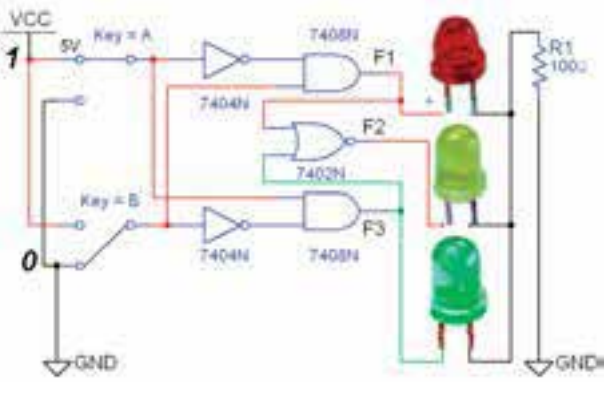

شکل 3-18 مدار عملی مقایسهکنندهی تک بیتی

جدول 3-10 جدول صحت مدار مقایسهکنندهی یک بیتی A =

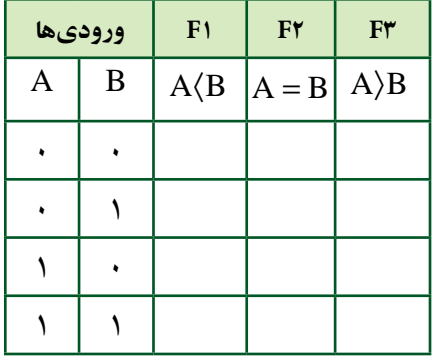

 **سؤال 11 :** بــا توجهبهمدارهای شکل 3-17 و 3-18 دلیل استفاده از گیت NOR را برای اجرای تابع  $\mathrm{F_{v}}$  شرح دهید.

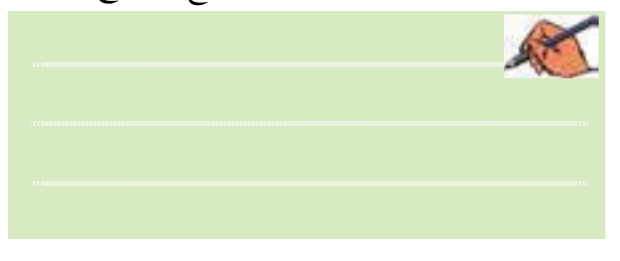

**3-7 آزمایش 7 : مبدل کدهایBCD به سونسگمنت** )Segment7-)

**3-7-1** برای تبدیل کدهــای باینری به اعداد دهدهی از مدار مبدل BCD به سونســگمنت استفاده میشود. آیسی رمزگشای 7447 یک مبدل BCD به سونسگمنت است که به همراه نمایشگر سونسگمنت قابل استفاده است، شکل-19  $\mathfrak{r}$ 

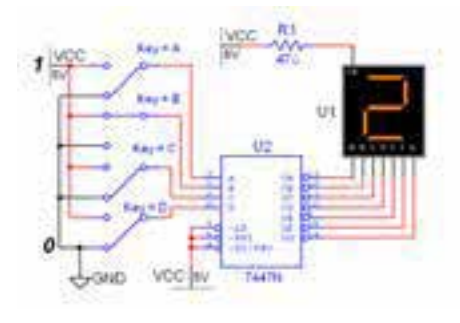

شکل 3-19 مدار مبدل BCD به سونسگمنت

 **نکته :** ورودیهــای ،3 4 و 5 آیســی 7447 در مــدار باید به یــک منطقی یعنــی V<sub>CC+</sub>، اتصال داده شـوند.در مدارهای دیجیتـال واقعی برای کنترل المستقبل المستقبل المستقبل المستقبل المستقبل المستقبل المستقبل المستقبل المستقبل المستقبل المستقبل المستقبل ال<br>والمستقبل المستقبل المستقبل المستقبل المستقبل المستقبل المستقبل المستقبل المستقبل المستقبل المستقبل المستقبل ا وتنظیــم جریان LED هــاوهفتقطعهایها، معموال یک مقاومــت کم اهم وپروات را با خط مشــترک آند یا کاتد سونســگمنت ســری میکننــد. بههمین دلیل مقاومت  $\rm R_{\rm v}$  در نرمافزار پیش بینی شده است.

**3-7-2** مدار شکل 3-19 را ببندید.

 **توجه:** درآیسیهایمدارترکیبی،ورودی با ارزشترین رقــم با حرف D و کمارزشترین رقم با حرف A مشخص میشــوند. هنگام بستن و راهاندازی مدار به این نکته دقت داشته باشید.

**3-7-3** کلیدهای ورودی مدار را مطابق جدول صحت 3-11 بهترتیب تغییروضعیت دهید. باید عددنشــان داده شده روی نمایشــگر تغییر کند. با تغییــر ورودیها جدول صحت 3-11 را به ترتیب از کد صفرتا عدد 15 کامل نمائید.

#### **يادآوري :**

در صورتیکه عــدد تغییر نکرد یک بار مدار را در فضای نرمافــزاری ببندید و باز کنید و مدار را آزمایش کنید. در صورتیکهعیب بر طرف نشد، اتصالهای مدار را کنترل و اصالح نمائید.

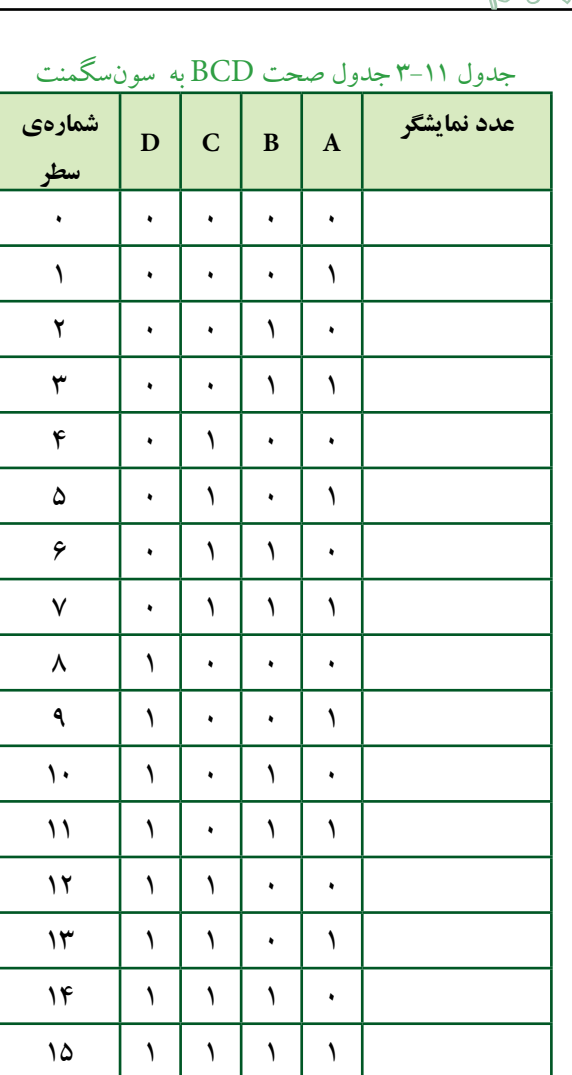

<mark>سؤال 1۲ : ا</mark>رقام BCD تا کدام عدد اعتبار دارند؟ توضیح دهید.

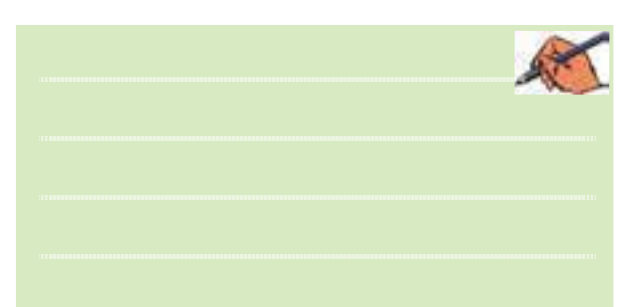

**3-7-4** بــرای نمایش اعدادباینــری باالتراز 9 تا 15 از مبدل هگزادسیمال به سونســگمنت استفاده میکنند. اعداد هگزادســیمال 10 بهباال را بــا حروف A،B ،C ،D ،E و F نشان میدهند. به عنوان مثال ۱۰=A و ۲۵=F است.

**3-7-5** مدار مبدل هگزادسیمال به سونسگمنت شکل

3-20 را برروی میز کار مجازی ببندید.

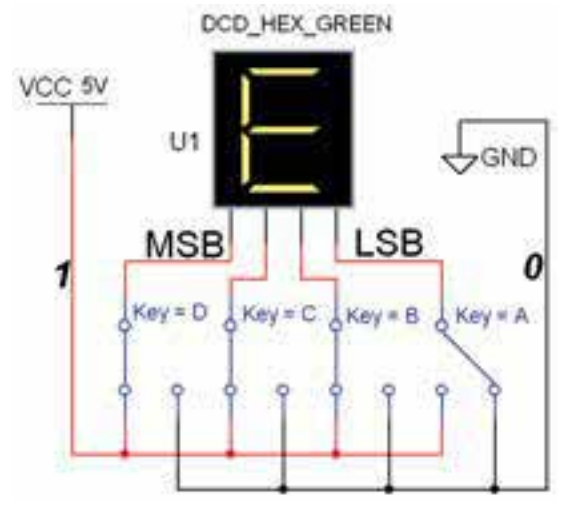

شکل 3-20 مدار مبدل هگزادسیمال به سونسگمنت در این مدارخروجی عدد 1۴=E را نشان میدهد.

**3-7-6** ورودیهــای مدار شــکل 3-20 را طبق جدول صحت3-12 تغییردهید.رقم نمایشیرویسون سگمنت)S7) رادرمبدل دودویی بههگزادســی مال مشاهده کنید و جدول 3-12 را کامل نمائید.

جدول 3-12 جدول صحت مبدل دودویی به هگزادسیمال

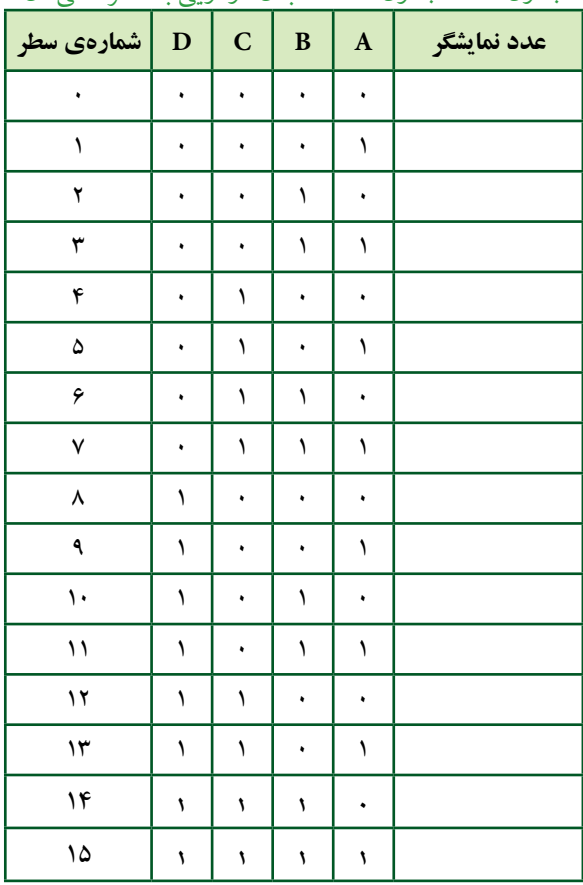

**3-8 آزمایش 8 : مدارهای رمزگشا 3-8-1** بــرای کنترل <sup>n</sup>2 خط خروجی با nخط ورودی ازمداررمزگشــا اســتفاده میشــود. برای مثال میتوان چهار دســتگاه دیجیتالی مســتقل را با دو خط باینری A و B کنترل )روشن یا خاموش ( کرد. مدار شکل 3-21 یک رمزگشای 2 به 4 با خروجی در حالت " یک" فعال است. **3-8-2** مدار شکل 3-21 را ببندید.

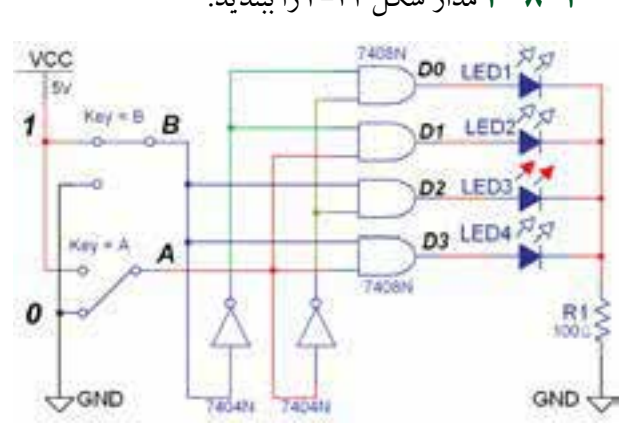

شکل 3-21 مدار رمزگشای 4 2 با خروجی یک فعال **3-8-3** دو خــطورودیAو B را بــهترتیــب مطابق جدول 3-13 تغییردهید و خروجی را مشاهده کنید ونتایج را در جدول صحت 3-13 یادداشت نمائید.

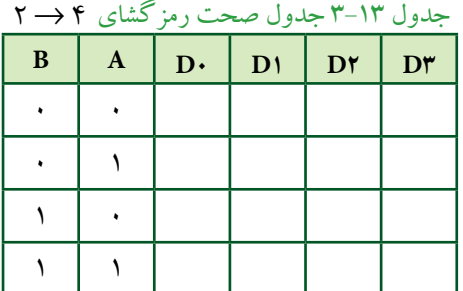

 **سؤال 13 :** فعــال شدن خروجیهادرمداررمزگشا با کدام حالت صفریا یک انطباق دارد؟ شرح دهید.

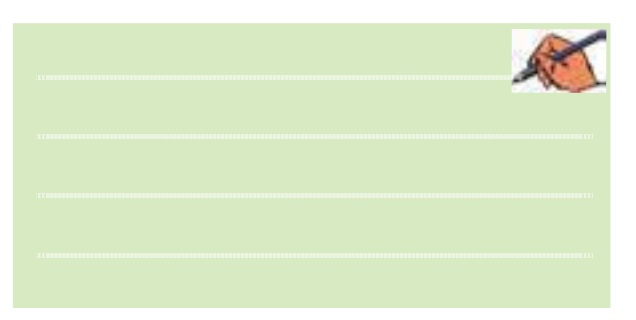

فصل سوم  **ســؤال 14 :** با توجهبه جدول 3-13 آیا توانستهاید 4 مدار مســتقل را بــا فرمان دادن بــا دو ورودی کنترل کنید؟ شــرح دهید.

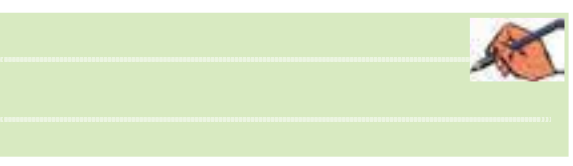

**3-8-4** نمونــهی دیگــری ازمداررمزگشــای → 4 2 )2به4( را مطابق شــکل 3-22 برروی میزکار مجازی ببندید. این مدار با خروجی "صفر" فعال است.

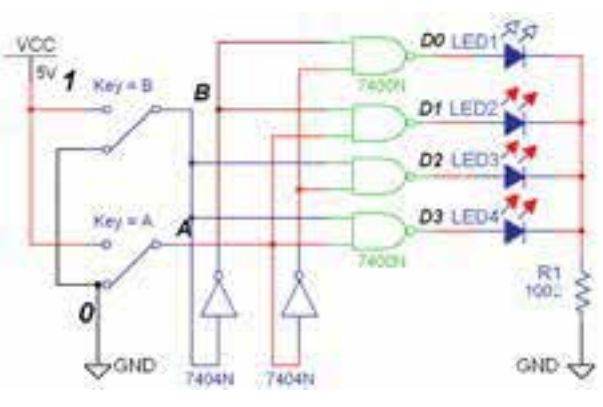

شکل 3-22 مدار رمزگشای دو به چهار با خروجی صفر فعال

**3-8-5** وضعیــت کلیدهــای ورودی را بهترتیب مانند جــدول 3-14 تغییردهید واثرآن راروی خروجی مشــاهده کنید.

**3-8-6** حالت کلیدهای ورودی را مطابق جدول 3-14 که مربوط به رمزگشای ۲ به ۴ است را تغییر دهید و حالتهای

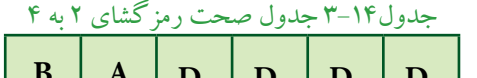

خروجی را در جدول بنویسید.

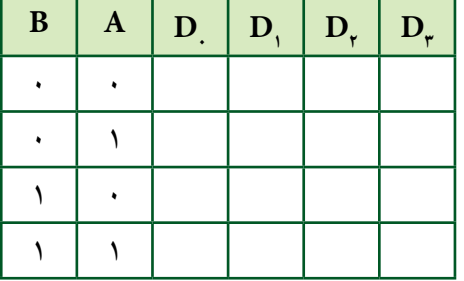

فصل سوم

 $\Delta\lambda$ 

 **سؤال 15 :** فعال شدن هریک از خروجیها با کدام حالت منطقی است؟ توضیح دهید.

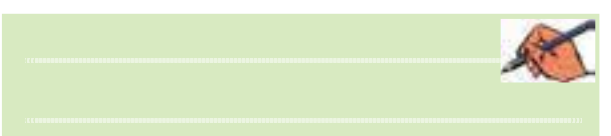

**3-8-7** درمدارهای ترکیبی میتوان با یکخطکنترل بهنامتواناســاز)Enable )خروجی را تحت کنترل درآورد. با فعال شــدن پایهی En خروجیها میتوانند فعال شوند. در صورتیکهورودی تواناســاز En صفرباشــد، خروجی فعال نخواهد شــد. مدار شــکل 3-23 یکمداررمزگشــای دوبه چهار با ورودی تواناساز است.

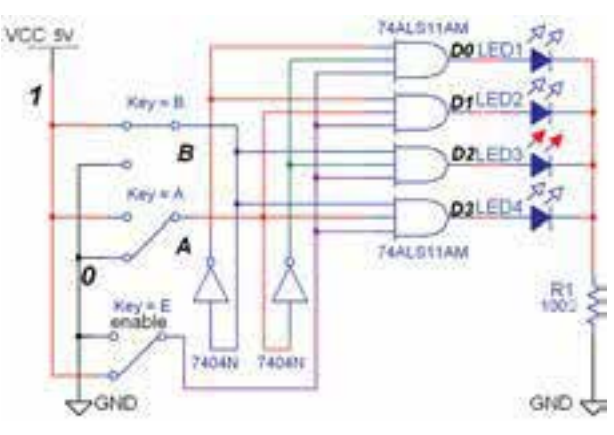

شکل 3-23 مدار عملی رمزگشای 2 به 4 با پایهی تواناساز

**3-8-8** مدار شکل 3-23 را ببندید. **3-8-9** مطابــق جدول 3-15 با تغییرورودیهای مدار، خروجی هارامشاهده کنیدونتایج رادر جدول یادداشت نمائید. جدول 3-15 جدول صحت رمزگشای 2 به 4

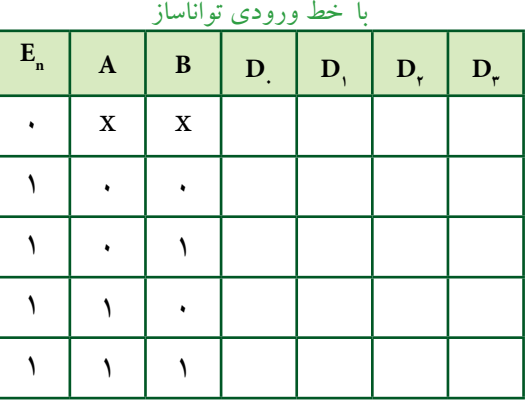

 **ســؤال 16 :** نحوهی عملکرد پایهی En را در مدار شرح دهید.

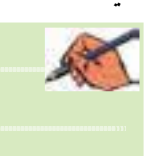

**3-8-10** بــرایتوســعهیخطــوطورودیو خروجی مدارهــای رمزگشــا میتوانید ازآیســی نیزاســتفاده کنید. آیســی 74138 یکرمزگشای 3 به 8 است که خروجیهای آن در حالت صفرفعال هســتند. این آیســی ســهپـــــایهی  $15 - 17$ تواناساز (G۲B, G۲A , G۱)دارد، شکل ۲۴-۳.

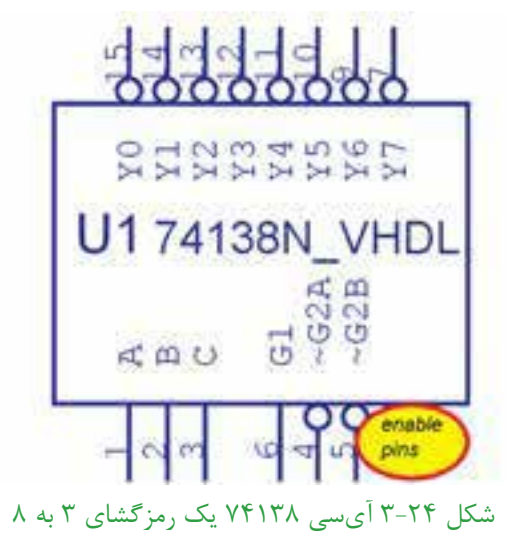

**3-8-11** مدار شکل 3-25 را ببندید و کلیدهای ورودی را به ترتیب اتصال دهید.

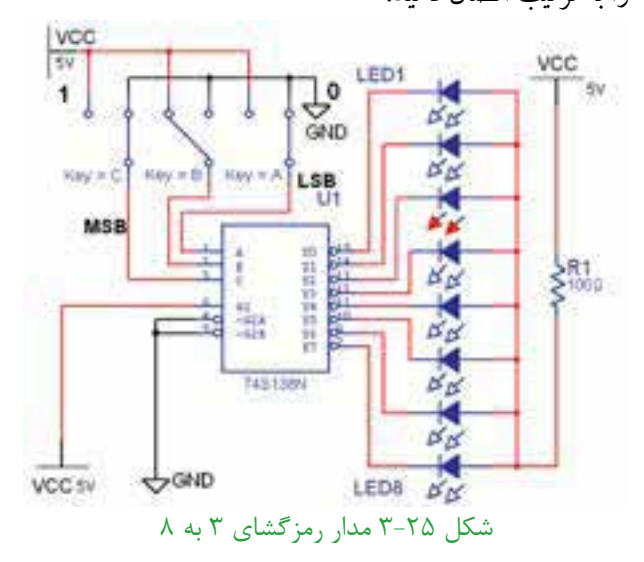

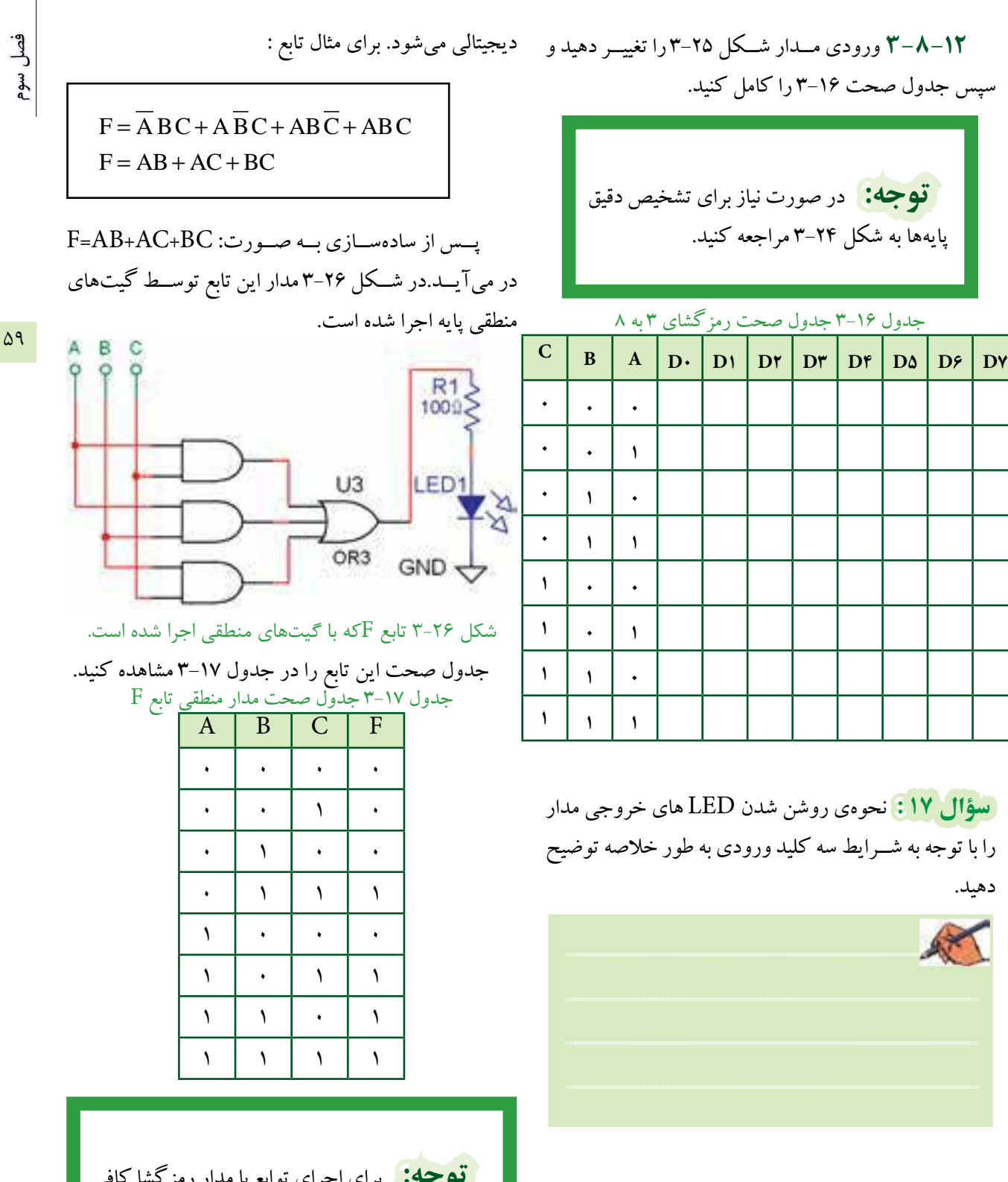

**3-8-13** یکــی از کاربردهای مهم مدارهای رمزگشــا اجرای توابع منطقی اســت.زیرا اســتفاده ازاین مدارها سبب کاهــش گیتهــای منطقــی و سادهســازی حجــم مدارهای

 **توجه:** برای اجرای توابع با مداررمزگشا کافی است ابتدا شمارهی مین ترمهای تابع را مشخص کنید و آنهارا معادل خروجیهایرمزگشــا قراردهید، سپس خروجیهای تعیین شده را با یکدیگر OR کنید.

فصل سوم

60

برای تابع شــمارهی مین ترمها به ترتیب  $m_{\rm _s}$  ،  $m_{\rm _s}$  و  $\Gamma_{\rm (A, B, C)} = \sum (\breve{\mathsf{r}}, \Delta, \mathsf{F}, \mathsf{Y})$  می شود و فرم تابع به صورت  $\rm m_{_{\rm F}}$ در میآید. ایــن تابع را به راحتی میتوان با یک رمزگشــای مناسب اجرا کرد.

تابع (۳٫۵٫۶٫۷) $\Gamma_{\rm (A,B,C)} = \sum (\tau, \Delta, \tau, \gamma)$  را مشابه مدار شکل 3-27 در فضای نرمافزاری اجرا کنید.

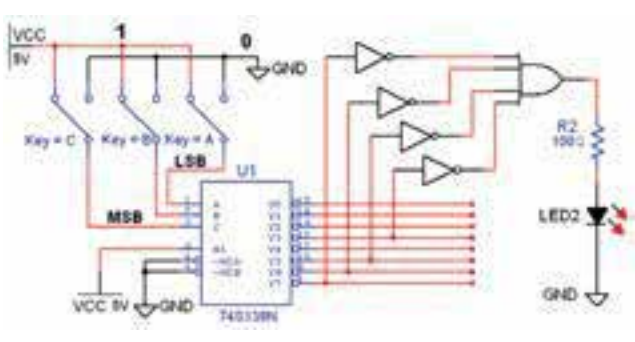

شکل ۲۷-۳ مدار منطقی تابع  $\rm F$  اجرا شده با رمزگشای ۳ به ۸

**3-8-15** بــا تغییــروضعیت کلیدهــای ورودی تابع F جدول صحت 3-18 را کامل کنید.

جدول 3-18 جدول صحت تابع F اجرا شده

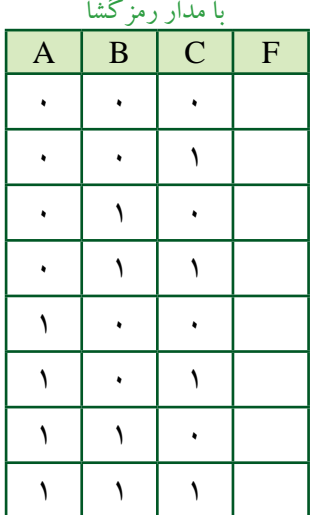

 **ســؤال 18 :** چرادرورودیهای گیت OR گیت NOT قرار گرفته است؟ توضیح دهید.

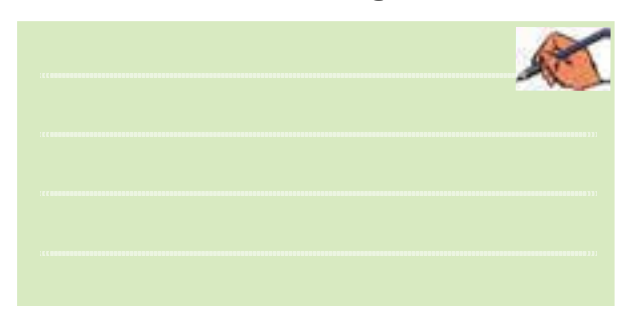

 $F_{\tau} = \sum_{m} (1, \tau, \tau, \varepsilon)$  و تابع  $F_{\tau} = \sum_{m} (\circ, \tau, \Delta, \gamma)$  و  $\tau = \lambda - 1$ را به کمک آیســی 74138 و مدار شــکل 3-28 در فضای نرمافزاری پیادهسازی کنید.

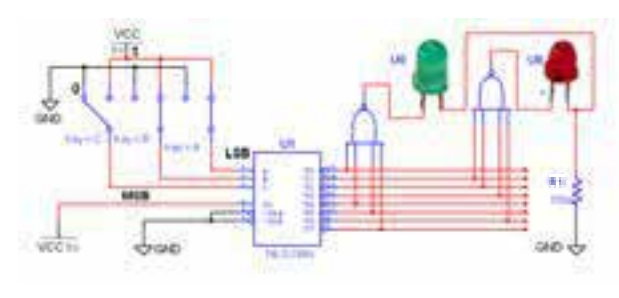

شکل ۲۸–۳ مدار منطقی توابع  $\mathrm{F}_{_{\mathrm{y}}}$  و  $\mathrm{F}_{_{\mathrm{y}}}$  اجرا شده با رمزگشای 3 به 8 **3-8-17** ورودیهای مدار شــکل 3-28 را بر اســاس  $F, F,$  جـدول صحت 19-۳ تغییر دهیــد و مقادیر خروجی را در جدول یادداشت کنید.

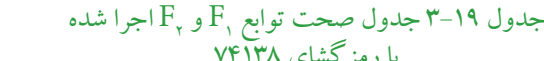

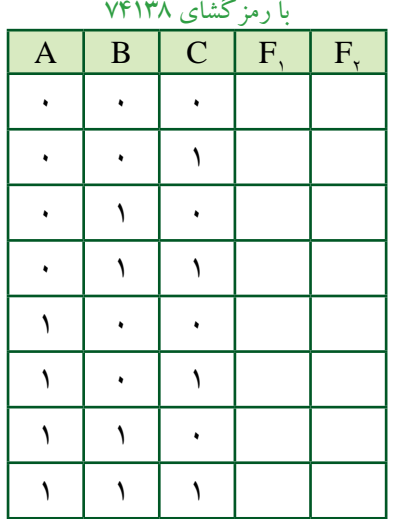

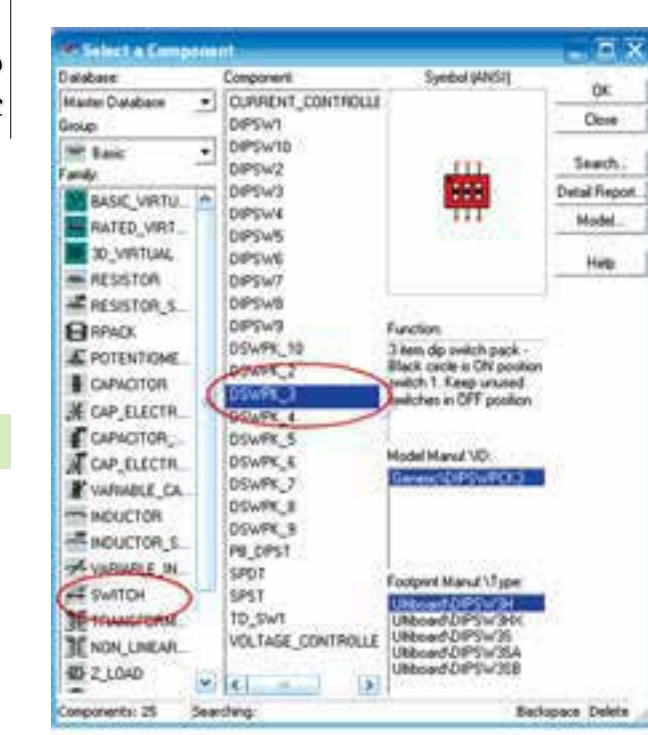

شکل 3-29 مسیر دستیابی به کلیدهای Switch Dip

 **نکته :** بــرای فعــال کــردن هریکاز کلیدهای مســتقلn-DSWPK ( تعــداد کلیدهــا =n)روی آن کلیــککنید، ســپسحروف یا ارقــام موردنظر را انتخاب نمائید. شــکل 3-30 تغییر حالت کلیدهای .1 را نشان می دهد ,DSWPK ر

 **سؤال 19 :** دلیــل اســتفاده از گیتهای NAND درمدار مربوط به توابع R و F<sub>۲</sub> شکل ۲۸–۳ را توضیح دهید.

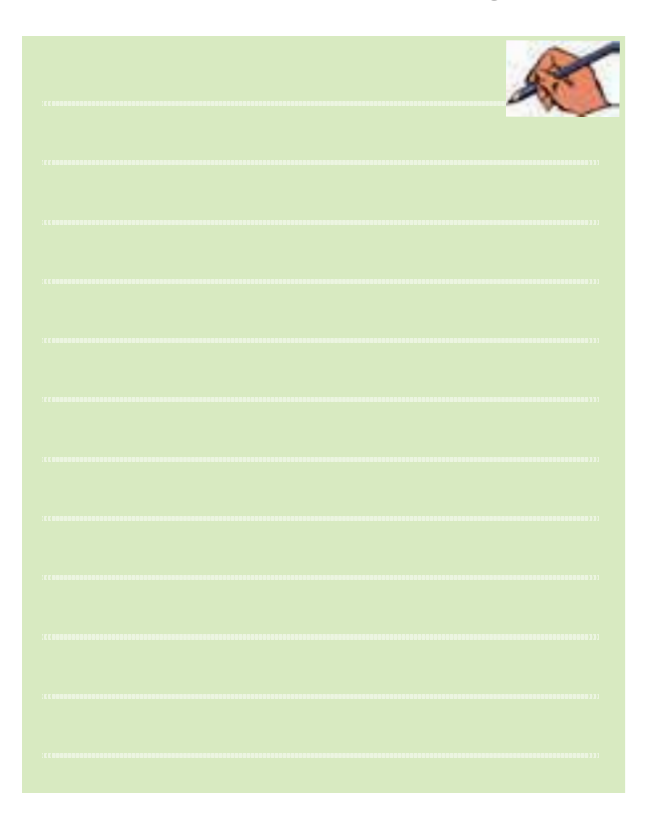

 $\overline{\mathrm{F}}_{\mathrm{(A,B,C)}} = \overline{\mathrm{A}}\,\overline{\mathrm{B}}\,\overline{\mathrm{C}} + \mathrm{A}\,\overline{\mathrm{B}}\,\overline{\mathrm{C}} + \mathrm{A}\mathrm{B}\,\overline{\mathrm{C}}$  را با یک رمز گشای ۳ به ۸ در فضای نرمافزاری اجرا کنید و جدول صحت آن را به دست آورید.

# **3-9 آزمایش 9 : رمزگذار Encoder**

**3-9-1** مدار رمزگــذار، مبدل اعداد دهدهی به دودویی است. این مداربعد از صفحه کلید دستگاههای دیجیتالی مانند ماشــین حســاب، تلفن الکترونیکی و کنتــرل ازراهدورقرار میگیرد.برای طراحی این مداردرنرمافزارنیازبهیک صفحه کلیــد داریم که عملاً در نرمافزار وجود ندارد، اما می توانیم با اســتفاده ارمجموعهی کلیدهای )Switch Dip )یا SPDT در خانــوادهی )Switch )ســوئیچهای نرمافزارمولتیســیم، صفحــه کلید دلخواهرا ایجاد کنیم.در شــکل 3-29 مســیر دسترسی به این کلیدها را مشاهده میکنید.

بخش دوم

بخش دوم

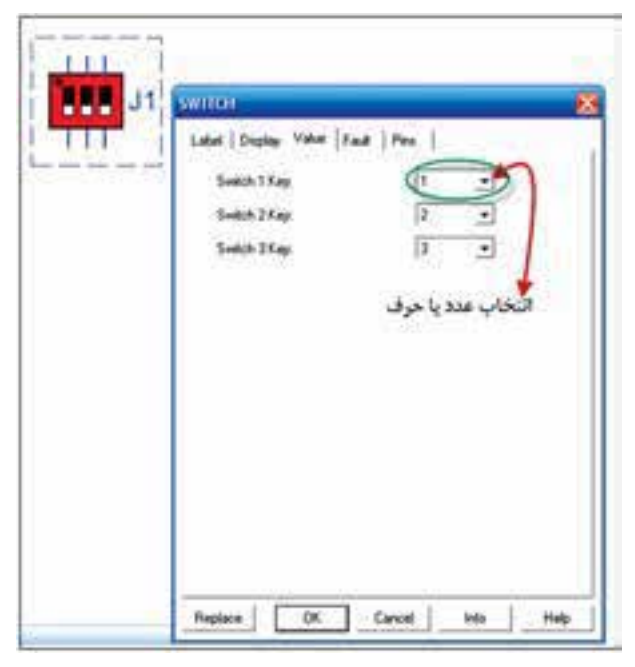

شکل 3-30 انتخاب حرف یا عدد برای صفحه کلید کامپیوتر جهت تغییر حالت کلیدها

**3-9-2** برای نمایش تغییر حالت خروجیهای مدارهای منطقی، علاوه بر LED ها، میتوان از پروب منطقی (لاجیک) نیز استفاده کرد. برای دسترسی به این پروبهای رنگی می توان ازنوارنشاندهندهی موجوددرنرمافزار)Indicator )مطابق شکل 3-31 استفاده کرد.

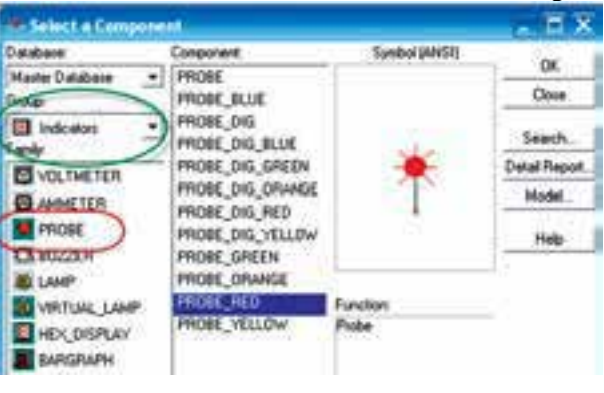

شکل 3-31 انتخاب پروب الجیک

**3-9-3** بــرای طراحی یک مداررمزگــذارده به چهار قطعــات موردنیــازرا مطابق شــکل 3-32 بــرروی میز کار بیآورید.

**3-9-4** اتصالهارا بادقت کافی وبه طور صحیح برقرار کنید و کلیدها را به ترتیب از صفرتا 9 شمارهگذاری نمائید.

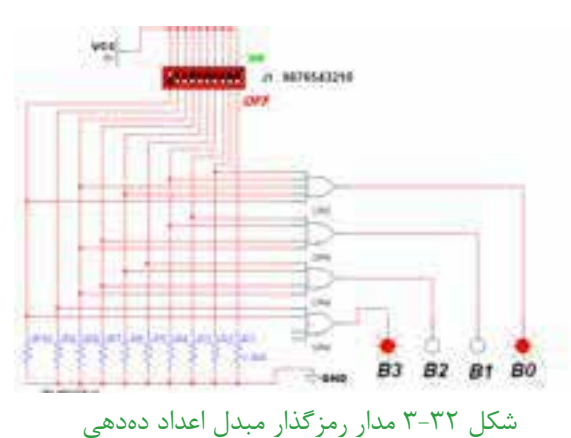

به دودویی 4 بیتی

**3-9-5** همانطور کهدر شــکل 3-32 مشاهده میشود عدد دسیمال 9 به عدد باینری 1001 تبدیل شده است.

**3-9-6** کلیدها را بــه ترتیب طبق جدول صحت 3-20 تغییــردهید و خروجی را مشــاهده نمائید. بــرای تغییر حالت کلید از صفحه کلید کامپیوتراســتفاده کنید. ً مثال با فشاردادن عــدد 9 روی صفحه کلید، کلید Switch Dip شــمارهی نُه تغییر حالت داده میشــودوعدد 9 دسیمال را بهورودی مدار اعمال مے کند.

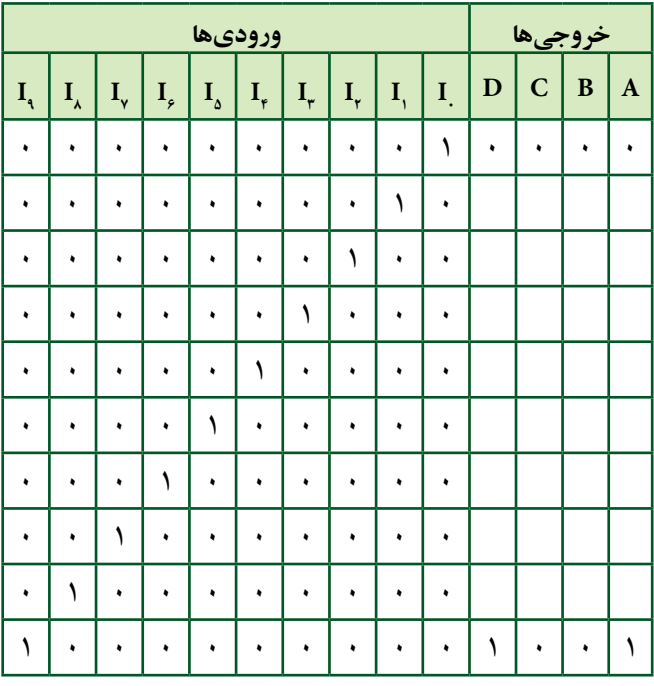

جدول 3-20 جدول صحت مدار رمزگذار ده به چهار

 **ســؤال 20 :** درمورد جدول صحت 3-20 به طور خالصه شرح دهید.

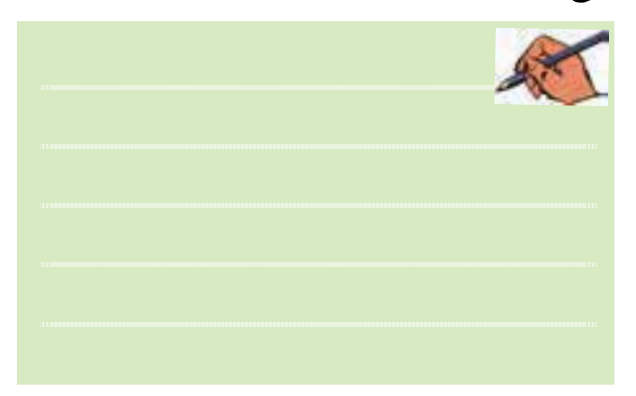

 **ســؤال 21 :** اگردرمداررمزگذار 10 به 4 دو کلید 1 و 9 همزمان فشرده شــود، چه عددی در خروجی ظاهر میشود؟ علت را توضیح دهید.

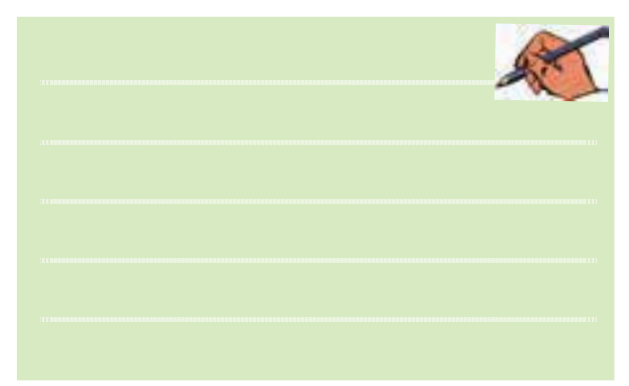

<mark>سؤال ۲۲ :</mark> اصــولا در صورتی که دو کلید به طور همزمان یا یکی پس ازدیگری فشارداده شود،در خروجی چهاتفاقی میافتد؟ شرح دهید.

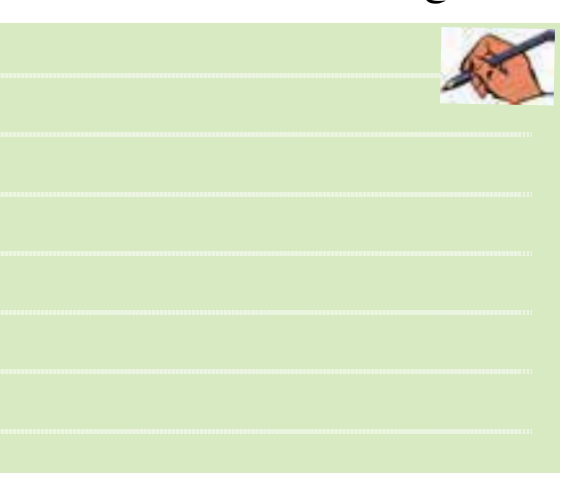

**3-10 آزمایش :10 مالتیپلکسر 3-10-1** مدارهای مالتیپلکســردارای m خط ورودی هســتند که خطوط ورودی را با یــکخطبه خروجی اتصال میدهنــد. این عمــل از طریــق N خط آدرسدهــی که در ورودیوجــودداردانجاممیشــود.درمالتیپلکســرها برای آدرس دهی  $\lim_{n \to \infty} \mathsf{N} = \mathsf{N}^\mathsf{N}$  برقرار است. به عبارت دیگر در یک مالتیپلکســر چهار بــه یک mتعداد خط ورودی و N تعــداد خطوطآدرسدهی اســت. بهعنــوان مثال اگر 4 خط ورودی داشــته باشیم تعداد خطوط آدرس دهي دو خط 2 42 2 = ⇒ =⇒ = N m N N خواهد شد، زیرا:

یعنــی بــرای آدرس دهی دو خــط Ao و 1A رادرنظر میگیریم. به طورمثال اگر کد خط آدرس )10( باشدورودی سومو اگر)01( باشد، مطابق شکل 3-33 ورودی دومرا به خروجی وصل میکند. در این شکل با آدرس = 10 1 Ao A اطالعات خط 1D به خروجی منتقل میشود.

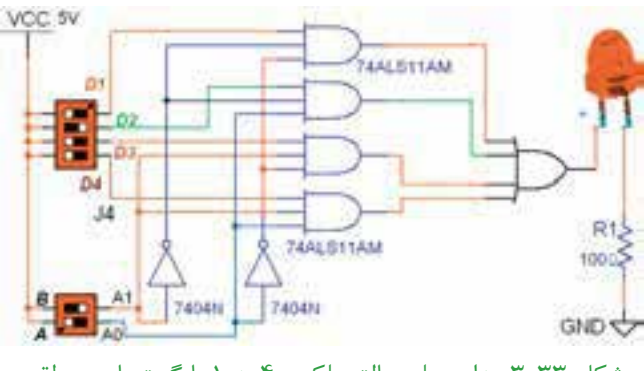

شکل 3-33 مدار عملی مالتیپلکسر 4 به 1 با گیتهای منطقی

**3-10-2** مدار مالتیپلکسر چهار به یک شکل 3-33 را در نرمافزار پیادهسازی کنید.

**3-10-3** با آدرسدهی مطابق جدول 3-21 مشــخص کنید کــه خروجی به کدام ورودی متصل میشــود. ســپس جدول را کامل نمائید.

 $55$ 

#### جدول 3-21 جدول صحت مالتیپلکسر 4 به 1

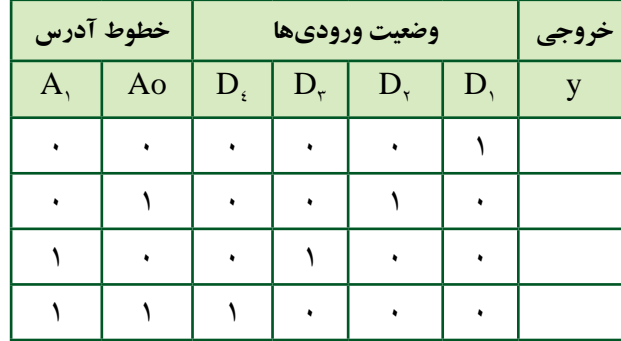

 $56$ 

فصل سوم

 **تمرین:3** چگونهمیتوان یکمالتیپلکســر چهاربهیکرا با خط تواناساز  $E_n = E_n$  طراحی کرد؟ شرح دهید.

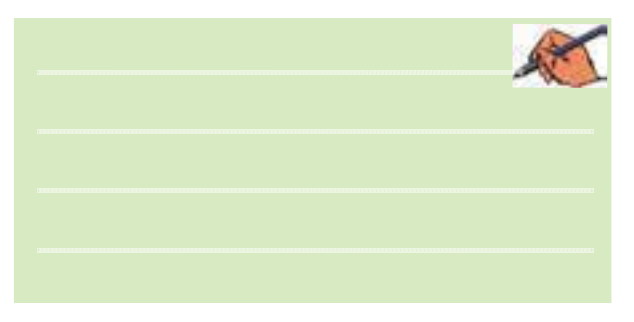

**3-10-4** این مدار را به کمــک نرمافزار تجربه کنید و نتایج آزمایش را شرح دهید.

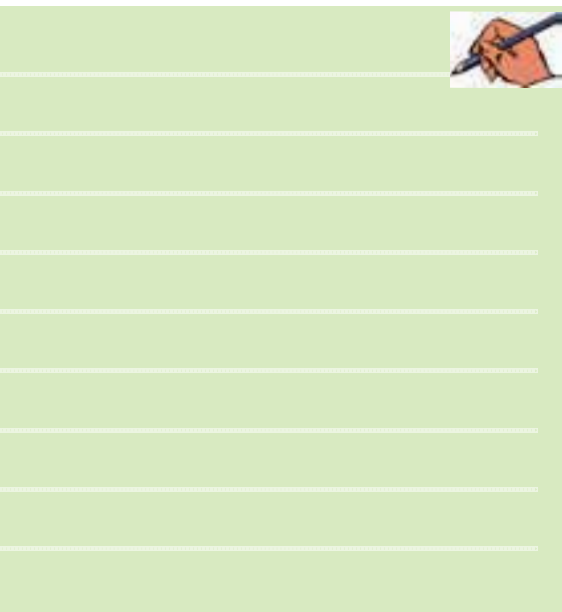

**3-10-5** مالتیپلکســرها بــا ورودیهــای بیشــتر بــه صورت آیســی بهبازارعرضهمیشود.آیسی 74151 یک مالتیپلکســر 8 بــه 1 با ســه خطآدرس دهی اســت. یکی از کاربردهای مالتیپلکســرمانند رمزگشاها اجرای توابع منطقی است. در شکل ۳-۳-۳ تابع  $\sum_{m} (\textsf{y}, \textsf{a}, \textsf{y})$  با یک آی سی مالتیپلکسر 74151 اجرا شده است.

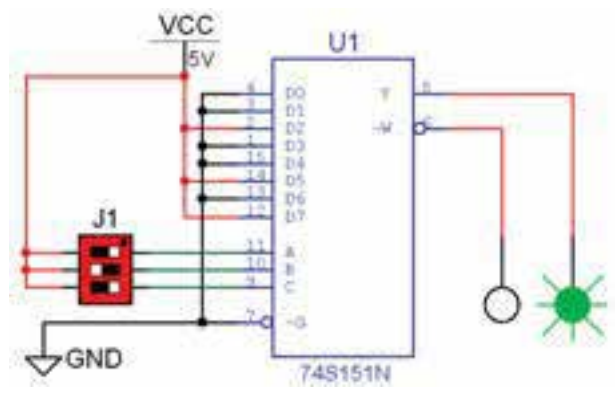

شکل 3-34 اجرای تابع با مالتیپلکسر 8 به 1 **3-10-6** مــدار شــکل 3-34 را در فضــای نرمافزاری

ببندید.

**3-10-7**باتغییروضعیتخطوطآدرسوتکمیلجدول صحت 3-22 اجرای تابع را با مالتیپلکسرتجربه کنید.

جدول 3-22 جدول صحت تابع اجرا شده با مالتیپلکسر

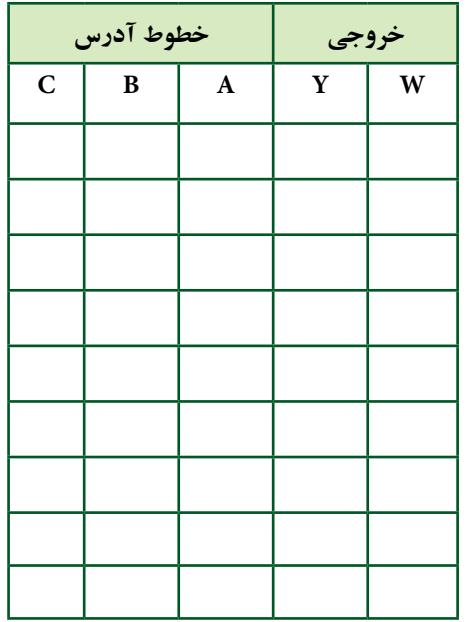

 **سؤال 23 :** مزیت استفاده ازمالتیپلکسربرای اجرای توابع منطقی را نسبت به رمزگشا بنویسید.

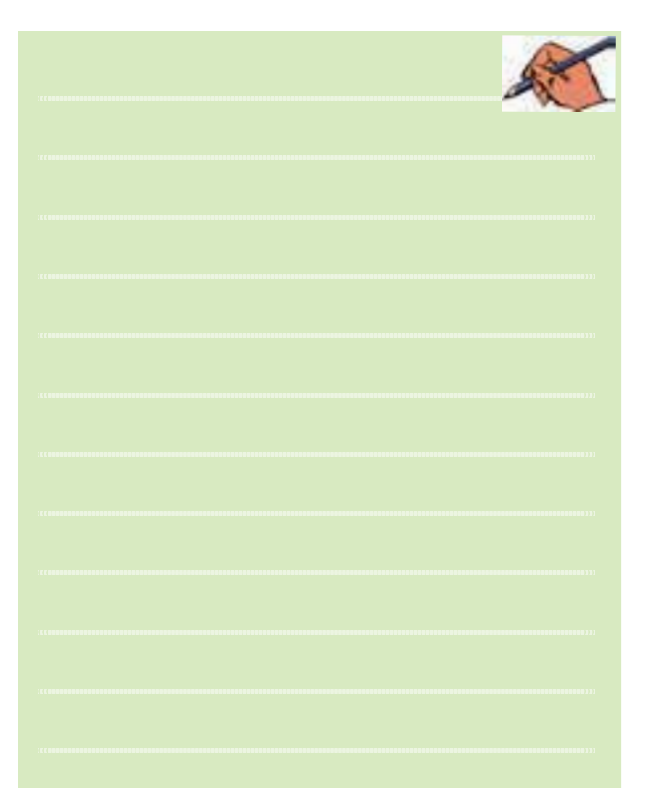

فصل سوم

بخش دوم

 $\mathcal{S}\Delta$